## DATA SUBMISSION GUIDELINES FOR THE OHSS PLATFORM

## **CSV via NEXT CLOUD**

Excel spreadsheets used must follow the same format as the templates on the website.

Thus the headings and number of columns must be the same

Do not enter employee names in any of the templates

Business IDs that you received from the NIOH must be entered in full

Templates can be found at https://www.nioh.ac.za/covid-19/occupational-health-surveillance-system-ohss-business-portal/

To create CSV documents

Complete the excel spreadsheets. Then save these as CSV MS DOS documents.

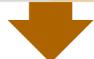

How to upload files on Next Cloud. Navigate to https://nxtshare.nicd.ac.za on your preferred browser

- 1. Log in with your username and password provided
- 2. The home page will have the folders to upload the data
- 3. Click on the folder that you need to upload that into

- 4. Click on the plus sign and select "upload file"
- 5. Navigate to the file on your computer

6. Click on "open" for the file you want to upload

7. The upload process will start, indicating an approximate upload time

8. Log out of the system after the successful upload

Promoting healthy, safe and sustainable workplaces

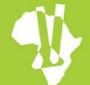

NATIONAL INSTITUTE FOR OCCUPATIONAL HEALTH

Division of the National Health Laboratory Service